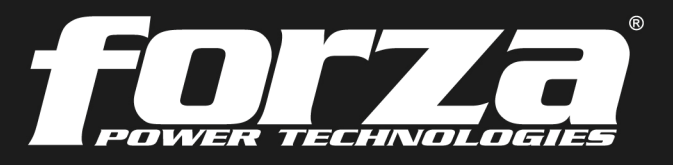

**2 years** Warranty

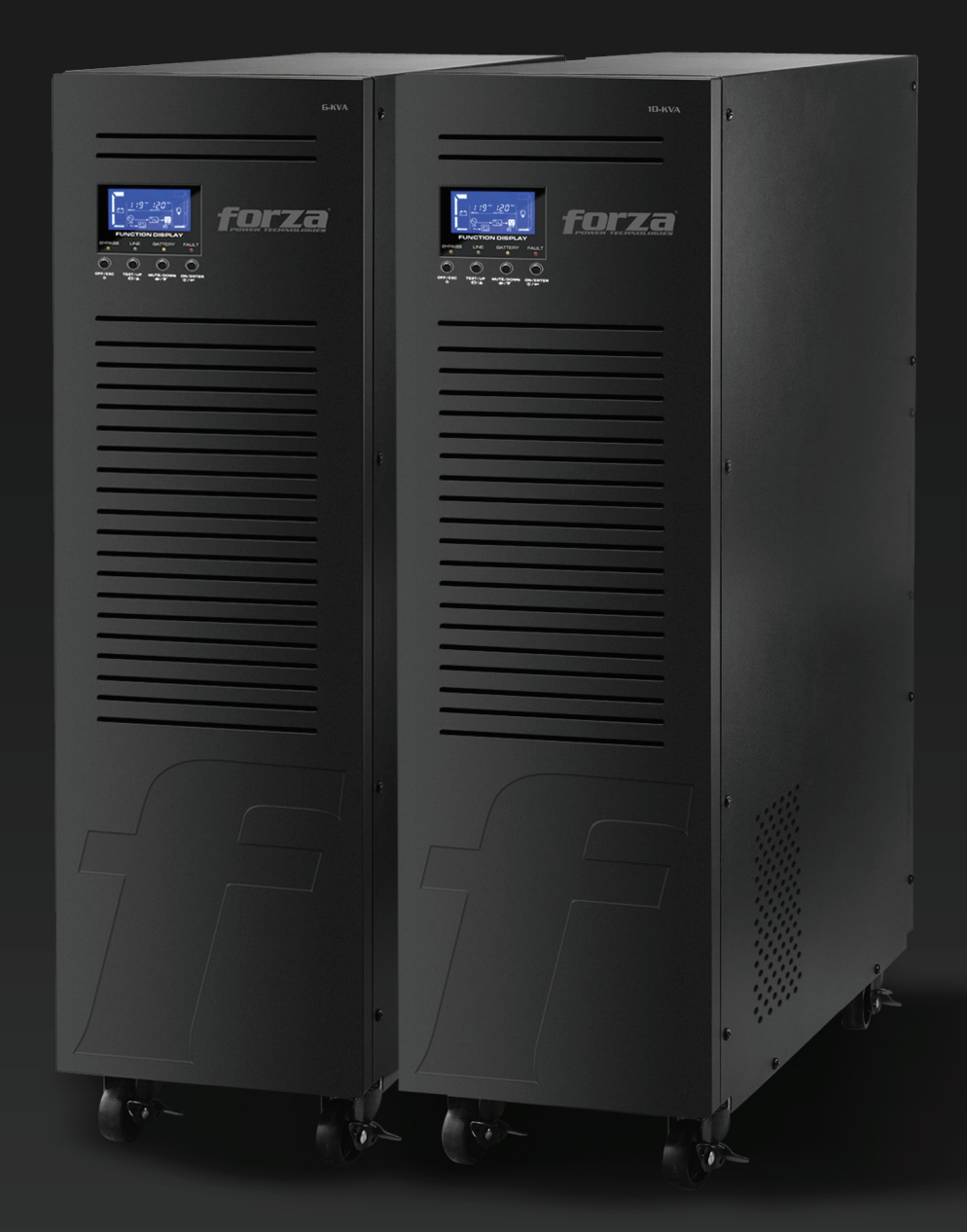

# **User Manual**

Uninterruptible Power Supply System FDC-006K / FDC-010K Online UPS with Isolation Transformer

# Table of Contents

# Table of Contents

- 1. Introduction
	- 1-1. Transportation and storage
	- 1-2. Preliminary steps
	- 1-3. Initial setup
	- 1-4. Important safety instructions
	- 1-5. Standards
- 2. Installation and operation
	- 2.1 Unpacking and inspection
	- 2.2 UPS front and rear panel views
	- 2.3 Single UPS installation
	- 2.4 Output configuration
	- 2.5 UPS installation for parallel systems
	- 2.6 ForzaTracker monitoring software
- 3. Advanced operation
	- 3.1 Description of buttons and functions
	- 3.2 LED Indicators and LCD panel
	- 3.3 Audible alarm
	- 3.4 Single UPS Operation
	- 3.5 Parallel operation
	- 3.6. Abbreviations in the LCD Display
	- 3.7 UPS parameter settings
	- 3.8 Operating Mode/Status Description
	- 3.9 Fault codes
	- 3.10 Warning indicators
- 4. Troubleshooting guide
- 5. Storage and maintenance
- 6. Technical specifications

## 1. Introduction

Thank you for purchasing the Forza Atlas FDC 006K/010K Online UPS. To enjoy all the features and benefits of this unit, please read and follow all installation and operation instructions thoroughly before unpacking, installing or operating this device. After you have read this manual, keep it in a safe place for future reference.

The information contained in this manual covers the 6000 and 10000 VA uninterruptible power systems, their basic functions, operating procedures, options available and troubleshooting guide. It also includes information on how to ship, store, handle, and install the equipment.

## 1-1. Transportation and storage

• Transport the UPS system only in the original package to protect it against shock and impact.

The UPS must be stored in a dry, well-ventilated area. •

# 1-2. Preliminary steps

- Water condensation may occur if the UPS is unpacked in a very cold environment and then moved to a warmer location.
- The UPS must be thoroughly dry before being installed. Failure to do so may increase the risk of electric shock.
- Do not install the UPS system near water or in moist environments.
- To reduce the risk of overheating, do not cover the cooling vents in the UPS housing.
- Avoid exposing the UPS to direct sunlight or installing the unit near heat-emitting appliances, such as electric heaters or furnaces.

## 1-3. Initial setup

- Do not connect appliances or equipment that may overload the UPS system (such as big motor-type equipment) to the UPS output sockets or terminal.
- Place cables in such a way that no one can step on or trip over them.
- Do not block air vents in the housing of UPS. The UPS must be installed in a location with good ventilation. Ensure enough space on each side for ventilation.
- The UPS is provided with an earthed terminal. Equipotential earth bonding to the external UPS battery cabinets must be provided if such configuration is used.
- The UPS can be installed only by qualified maintenance personnel.
- These UPS units are extremely heavy. Caution should be taken in moving and positioning equipment.
- An appropriate disconnect device as short-circuit backup protection should be provided in the building wiring installation.
- An integral single emergency switching device which prevents further supply to the load by the UPS in any mode of operation should be provided in the building wiring installation
- Connect the earth before connecting the unit to the building wiring terminal.
- Installation and wiring must be performed in accordance with local electrical regulations and laws.

# 1-4. Important safety instructions

- Do not disconnect the earth conductor cable on the UPS or the building wiring terminals at any time since this would cancel the protective earth of the UPS system and of all connected loads.
- The UPS system features its own, internal current source (batteries). The UPS output sockets or output terminals block may be electrically live even if the UPS system is not connected to the building wiring outlet.
- In the event of an emergency, press the OFF button and disconnect the power cord from the AC mains to properly disable the UPS.
- Do not allow any kind of liquid or foreign object to enter this UPS unit. Do not place beverages or any other containers with liquid on or nearby the unit.
- The UPS can be operated by any individuals with no previous experience.

#### 1-5. Standards

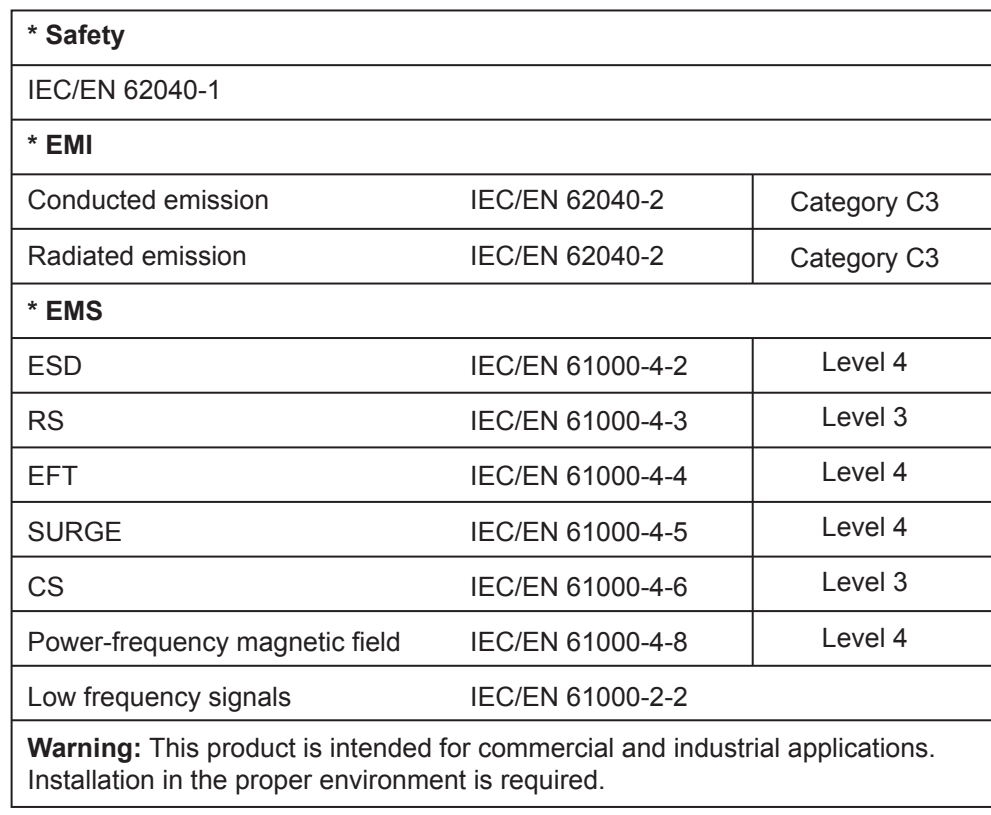

### 2. Installation and operation

The Forza Atlas series is offered in two different models, as shown in the table below.

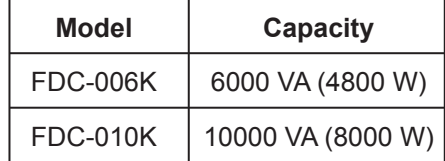

## 2-1. Unpacking and inspection

Remove the UPS from its package and make sure that all the following items are included:

- One UPS unit
- One user manual (digital copy in CD)
- One monitoring software CD (ForzaTracker)
- One USB cable Warranty certificate

Carefully inspect the UPS to check for any damages that may have occurred during shipping. Should any evidence of damage be found or if some parts are missing, do not turn the UPS on; you must immediately notify the carrier or dealer where you purchased the unit.

# 2-2. UPS front and rear panel views

# Front view

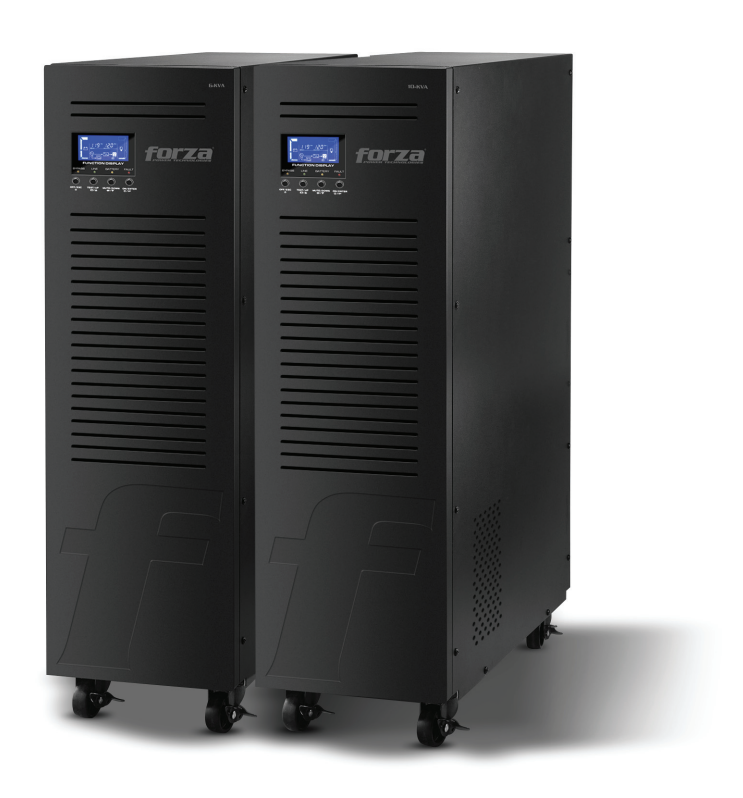

# Rear panel diagram

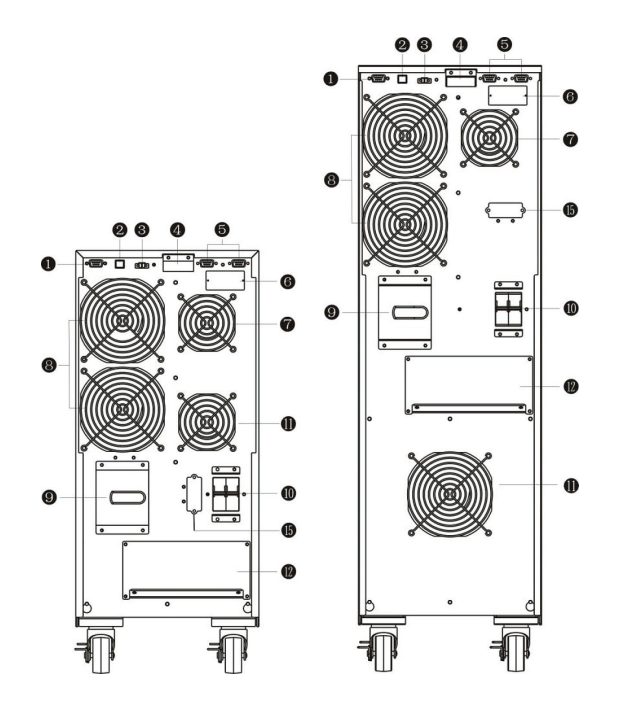

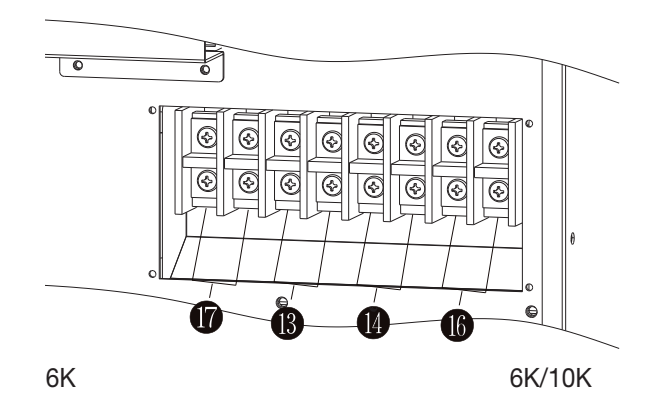

## Diagram 1: Rear Panel Overview

Diagram 2: Input/Output Terminal

- 1. RS-232 communication port
- 2. USB communication port
- 3. Emergency power off (EPO) connector
- 4. Parallel connection port
- 5. Parallel port intelligent slot
- 6. Charger fan
- 7. Power stage fan
- 8. Maintenance bypass switch
- 9. Input circuit breaker
- 10. Isolation transformer fan
- 11. Input/Output terminal (Refer to diagram 2 for details)
- 12. Output terminal 1
- 13. Output terminal 2
- 14. Utility input terminal
- 15. Non-isolated neutral terminal.

# 2-3. Single UPS installation

Installation and wiring must be performed by qualified personnel, and in accordance with the local electrical regulations and codes. Also, you must observe the following instructions:

1) Make sure the mains wire and breakers in the building are enough for the rated capacity of the UPS to avoid the hazards of electric shock or fire.

Note: Do not use a wall receptacle as the input power source for the UPS, as its rated current is less than the UPS maximum input current. Failure to do so may result in a broken or burned out receptacle.

2) For safety considerations, turn off the mains switch in the building before installation.

3) Turn off all the devices before connecting them to the UPS.

4) Wiring sizes should be installed in accordance with the following table:

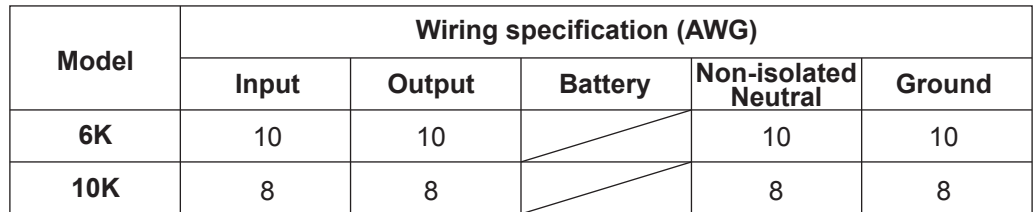

#### Diagram 1: Rear Panel Overview

Note 1: The cable for 6K should be able to withstand currents of over 40A. It is recommended to use a 10AWG or thicker wire for safety and efficiency.

Note 2: The cable for 10K/ should be able to withstand currents of over 63A. It is recommended to use an 8AWG or thicker wire for safety and efficiency.

Note 3: For single model, it is not necessary to connect the non-isolated neutral terminal.

Note 4: The color selection of wires should be made according to the local electrical codes and regulations.

5) Remove the terminal block cover on the rear panel of UPS. Proceed to connect the wires according to the following terminal block diagrams: (Make sure to attach the earth wire first when connecting the wires. When removing the wiring, make sure to remove the earth wire last).

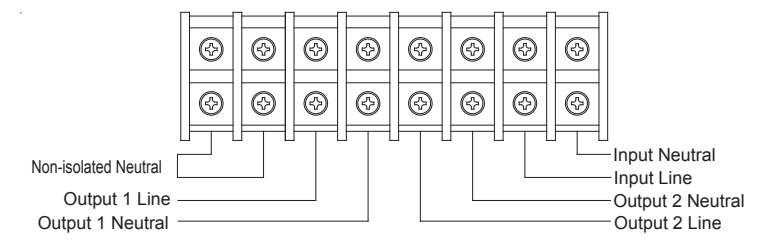

Terminal block wiring diagram of 6K /10K

Note 1: Make sure that the input and output wires and the input and output terminals are connected tightly.

Note 2: There are two output terminal configurations to meet customers' diverse requirements for serial or parallel connection. Please refer to section 2.4.

Note 3: Install the leak current protective breaker at the output power distribution panel of the UPS, if necessary.

6) Put the terminal block cover back in the rear panel of the UPS

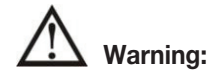

• For safety considerations, switch all power off using the main switch before installation.

Note: The battery breaker must also be set to OFF before installing the battery pack.

- Pay close attention to the rated battery voltage marked on the rear panel. If you want to change the number of batteries, please make sure you modify the settings accordingly. A connection with the wrong battery voltage may cause permanent damage to the UPS. Make sure the voltage of the battery pack is correct.
- Pay close attention to the polarity markings on the external battery terminal block, and make sure to match the correct battery polarity of the cells. Wrong connection may cause permanent damage to the UPS.
- Make sure the protective earth ground wiring is correctly installed. The wire current specification, color, position, connection and conductance reliability should be checked carefully.
- Make sure the utility input and output wiring is correct. The wire current specification, color, position, connection and conductance reliability should be checked carefully. Make sure the L/N wiring is correct, not reverse and short-circuited.

5) Remove the terminal block cover on the rear panel of UPS. Proceed to connect the wires according to the following terminal block diagrams: (Make sure to attach the earth wire first when connecting the wires. When removing the wiring, make sure to remove the earth wire last).

## 2-4. Output configuration

#### Option 1:

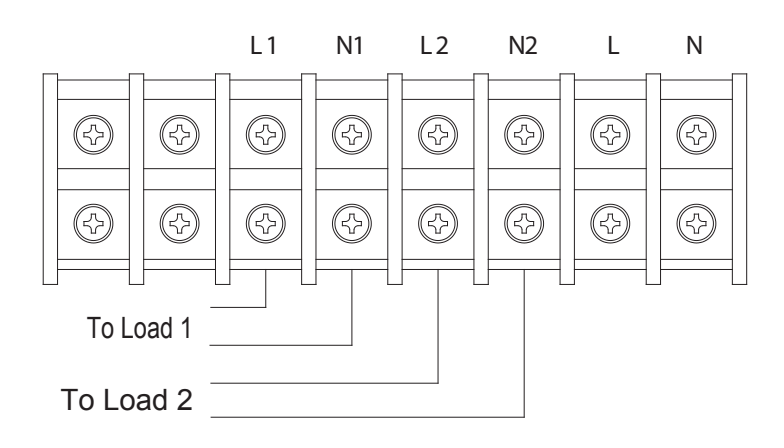

There are 2 sets of low-voltage outputs (104/110/115/120V) on L1-N1 & L2-N2. Each set is able to provide 50% of the UPS rated current. Connect one load to L1-N1 and the other load to L2-N2.

#### $\star$  Option 2:

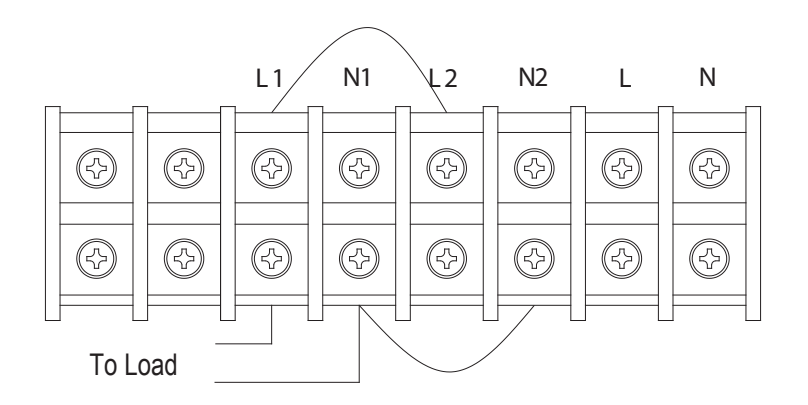

After connecting L1&L2 and N1&N2, it becomes one low-voltage output (104/110/115/120V) at L1-N1 for 100% of the UPS rated current. Connect load to L1-N1 or L2-N2.

#### $\star$  Option 3:

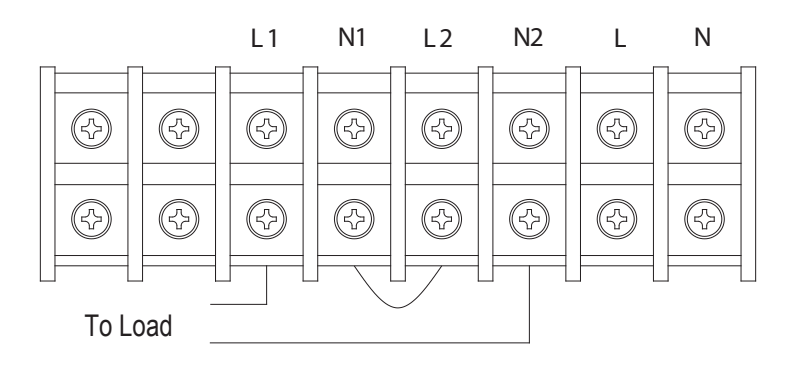

After connecting N1 and L2, it becomes one high-voltage output (208/220/230/240V) at L1-N2 for 100% of the UPS rated current. Connect load to L1-N2.

#### Option 4:

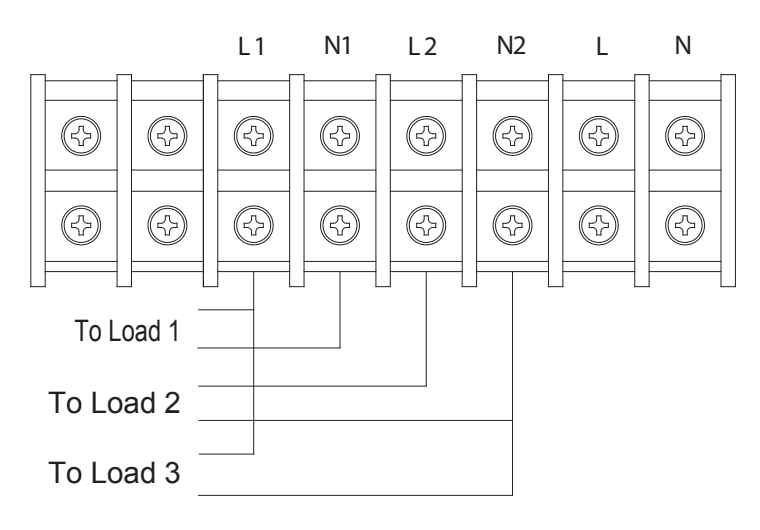

After connecting N1&L2, it becomes three outputs, one high-voltage output (208/220/230/240V) at L1-N2 and two lowvoltage outputs (104/110/115/120V) at L1-N1 & L2-N2. However, there is a limit for current rating at L1-N1 & L2-N2: 25A for 6Kmodel and 42A at 10K model. You must connect the load taking into account such limits. Please read the notes before installation.

Connect the low-voltage load to L1-N1 and L2-N2, and connect the high-voltage load to L1-N2.

Note1: If any load current in L1-N1 or L2-N2 is higher than 25A in 6K model and 42A in 10Kmodel, the UPS will still operate normally without overload warning because the total load is under the specified limit. However, the high current can damage the isolation transformer due to overheat caused by the high current. Hence, the installation must be done with a technician to ensure that the load current will not exceed this limitation.

Note 2: When connecting to low-voltage and high-voltage at the same time as described in option 4, the L1-N1 & L2-N2 will feed low-voltage loads in non-isolated status because high-voltage is being generated by shorting N1-L2. If keeping

a connected load in isolated status is required, we recommend that you may only use two low-voltages at L1-N1 or L2-N2 like illustrated in option 1, and also make sure that the total current in L1-N1 or L2-N2 does not exceed the value specified in Note1.

#### 2-5. UPS installation for parallel systems

If the UPS is only available for single operation, you may skip this section to the next.

1) Install wiring as instructed in the UPS installation section.

2) Connect the output wires of each UPS to an output breaker.

3) Connect all output breakers to a major output breaker. The major output breaker will then directly connect to the loads.

4) Each UPS must be connected to an independent battery pack.

Note: The parallel system cannot run on a single battery pack. Otherwise, it may cause system permanent failure.

5) Remove the cover of the parallel current cable port on the UPS. Connect each UPS one by one with the parallel cable and share current cable. Reattach the cover.

6) Refer to the following wiring diagrams:

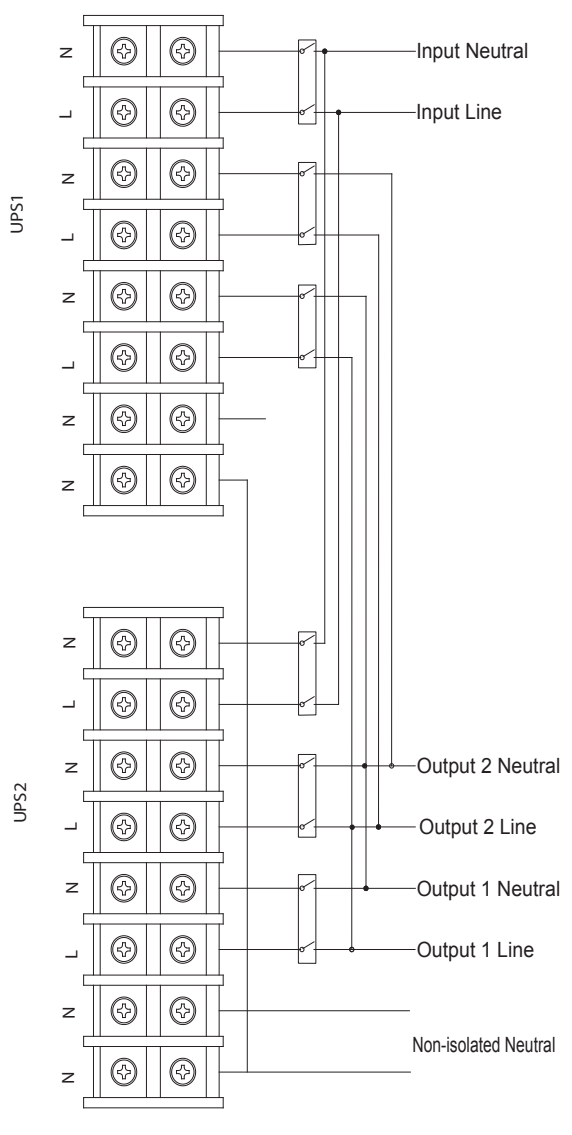

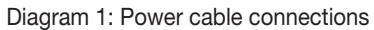

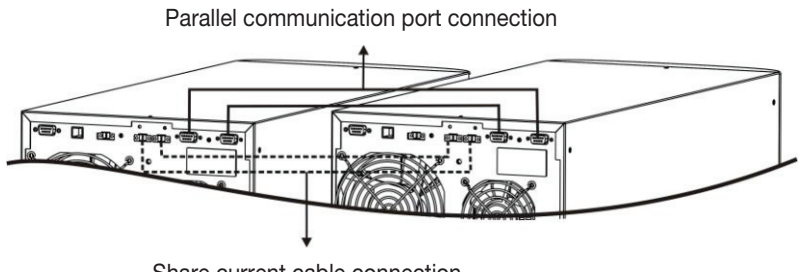

Share current cable connection

Diagram 2

Parallel communication and parallel current connections.

## 2-6. ForzaTracker monitoring software

ForzaTracker is a new generation of UPS monitoring software, which provides user-friendly interface to monitor and control your Uninterruptible Power System. This unique software provides safe auto-shutdown for multi-computer systems during power failures. With this software, users can monitor and control any UPS on the same LAN no matter how far they might be from the UPS.

#### Installation procedure for Windows users:

- 1. Use the supplied CD or go to the website: http://www.forzaups.com.
- 2. After clicking the software icon, choose the required operation system.
- 3. Follow the on-screen instructions to install the software.

4. When you finished downloading all required files, enter the serial No (Installation Password): 5242-87f6-64re-di8d-986u to install the software (include the hyphens).

5. In order to access as Administrator, input the password: 111296.

6. When your computer restarts, the management software will appear as a light blue round icon located in the system tray, near the clock.

For Mac users, please refer to the ForzaTracker QIG inside the Mac folder.

#### 3. Advance operation

## 3-1. Description of buttons and functions

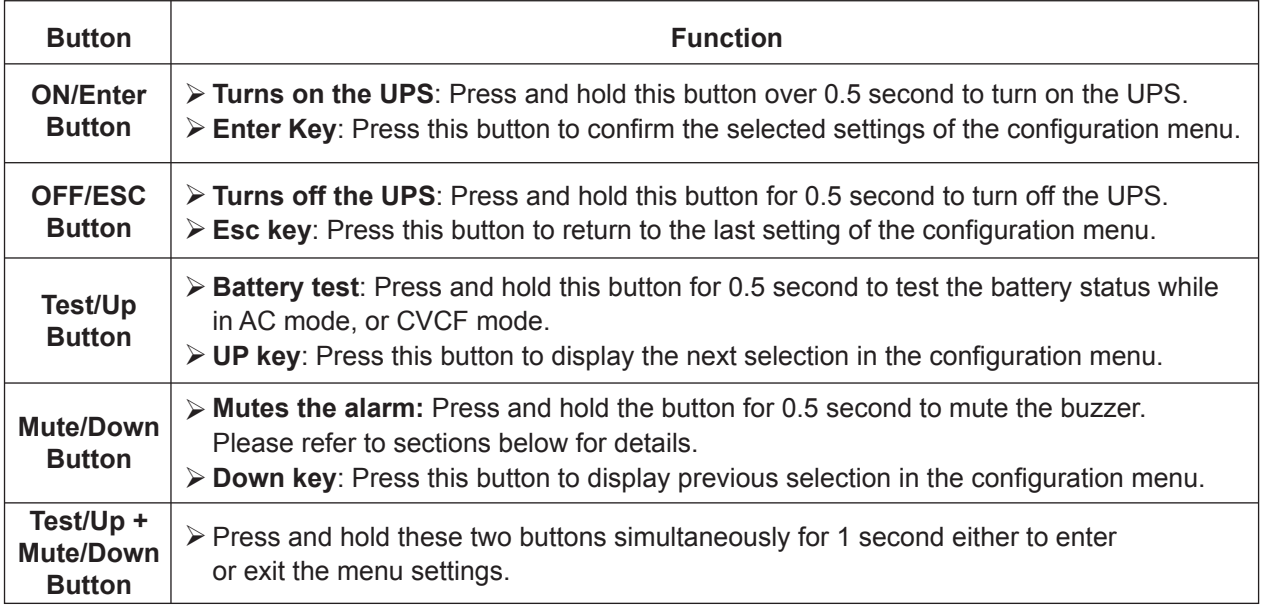

\* CVCF stands for converter mode.

# 3-2. LED Indicators and LCD Panel

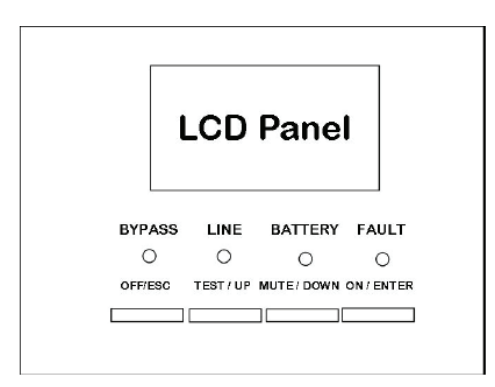

#### LCD / LED FRONT PANEL

There are 4 LEDs on front panel to show the UPS working status:

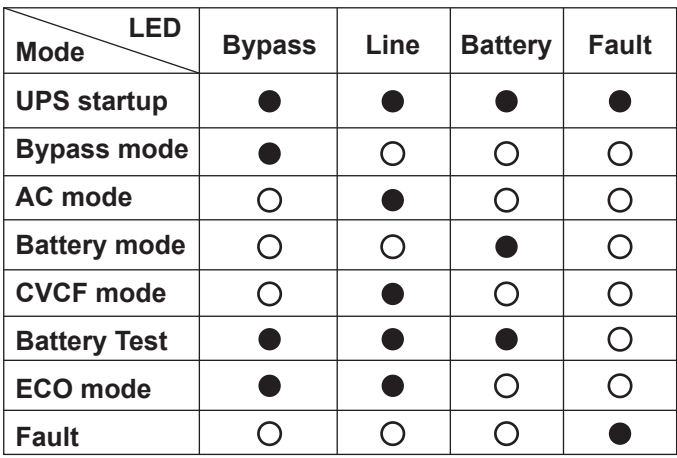

**Note:** • means LED is illuminated  $\circ$  means LED is not illuminated.

#### LCD panel:

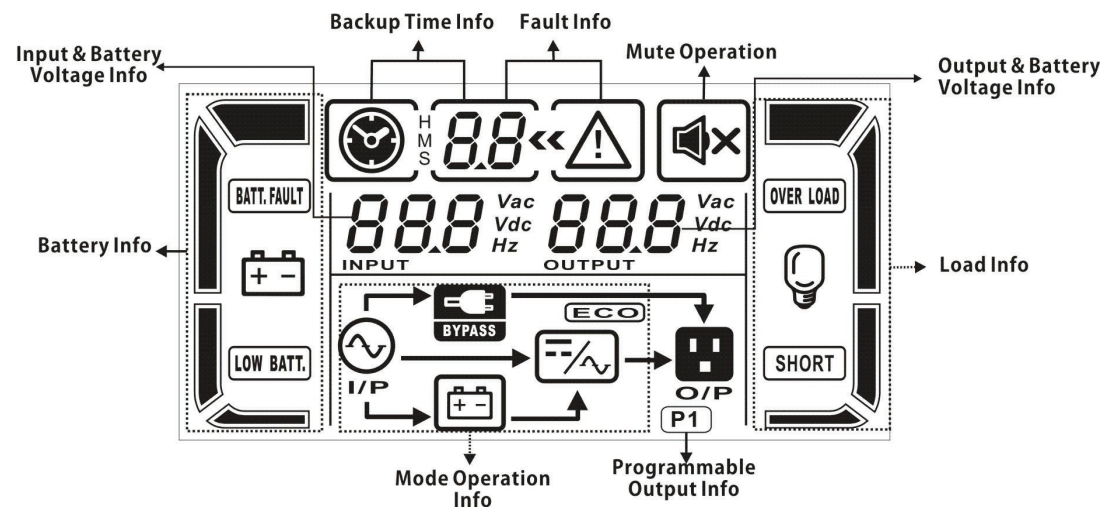

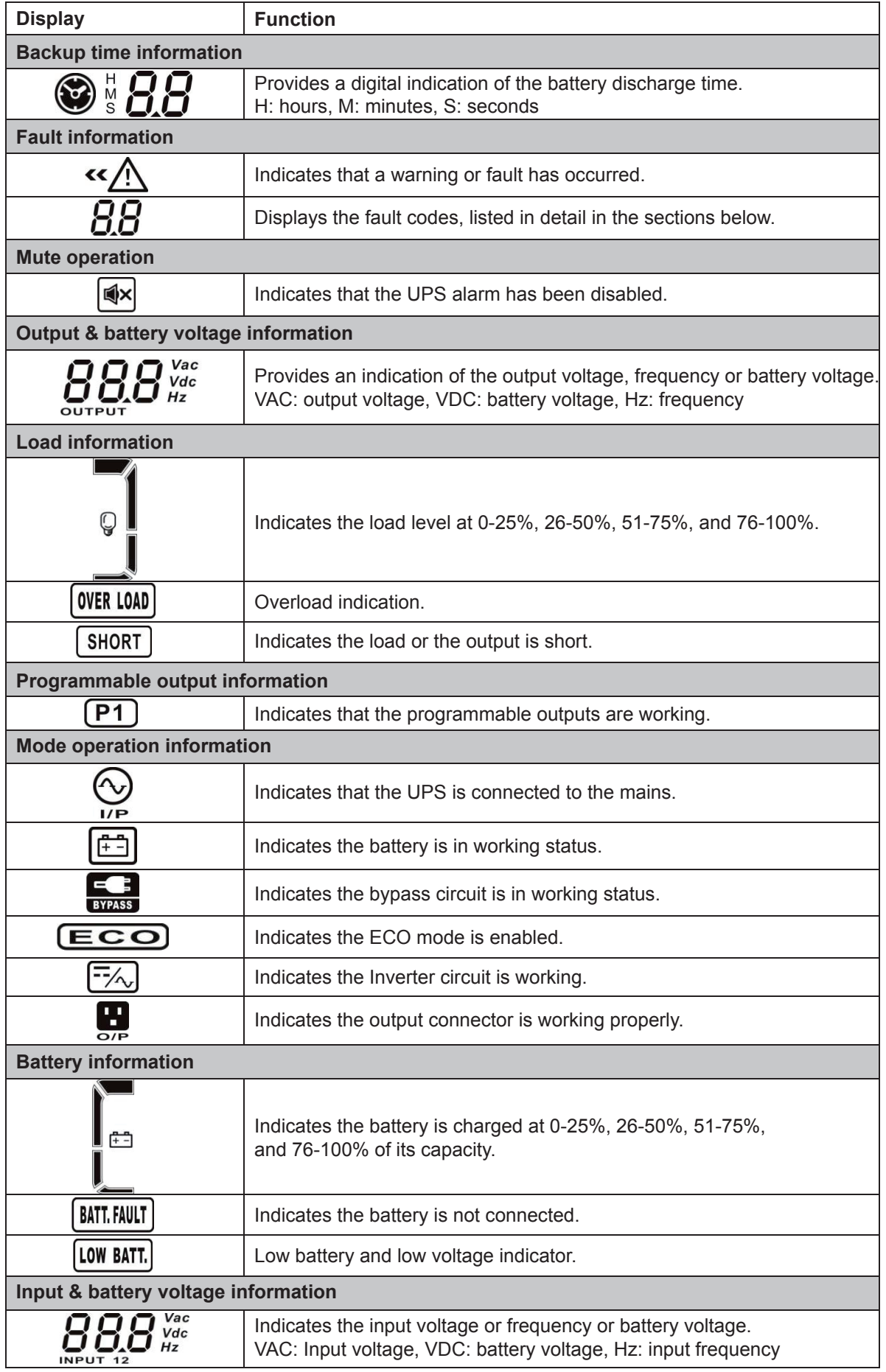

There are 4 LEDs on front panel to show the UPS working status:

# 3-3. Audible alarm

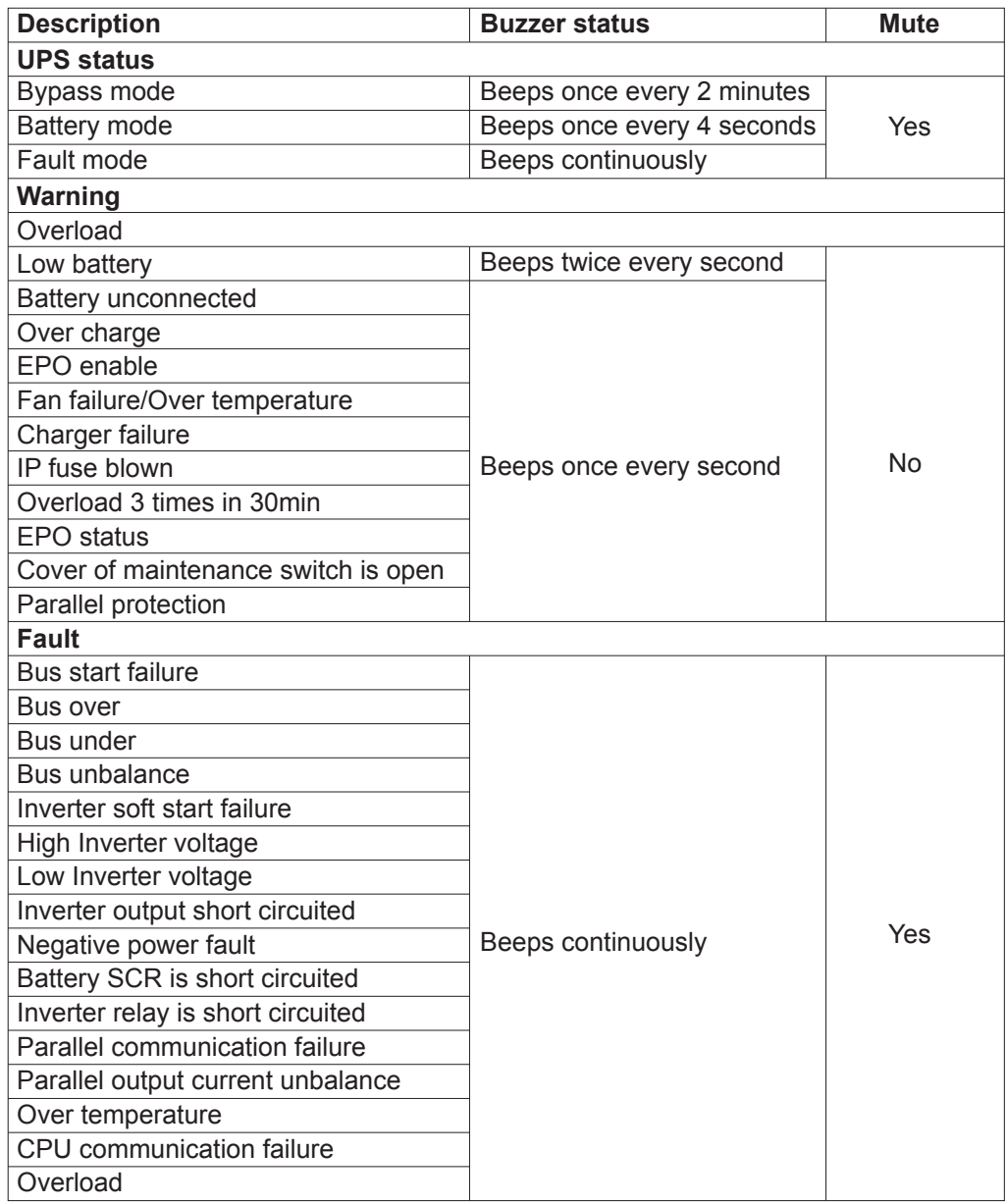

## 3-4. Single UPS Operation

## 1. Turn on the UPS with utility power (in AC mode)

Turn on the UPS with utility power supply (On-grid /AC mode). 1)

After making sure that the power supply connection is correct, set the input breaker to the "ON" position first. At this point, the fan will start running while the UPS supplies power to the load via the bypass. The UPS is now operating in Bypass mode.

Note: When the UPS is in Bypass Mode, the output voltage will directly power the load from utility after you have switched on the input breaker. In Bypass Mode, the load is not protected by the UPS. To protect your load devices, you should turn on the UPS.

Press and hold the ON button for 0.5 second to power on the UPS. The buzzer will beep once. 2)

After a few seconds, the UPS will enter into the AC mode. In case of abnormal utility power, the UPS will transfer to 3) battery mode operation to provide uninterrupted power to the outlets.

Note: In battery mode, the UPS will shut down automatically when the remaining charge is low. Once the utility power is restored, the UPS will restart automatically in AC mode.

## 2. Turn on the UPS without utility power (Battery mode)

Press and hold the "ON" button for 0.5 second to power on the UPS. The buzzer will beep once. 1)

2) After a few seconds, the UPS will be turned on and begin operating on "off-grid" or Battery mode.

# 3. Connecting devices to the UPS

After the UPS is turned on, you can connect devices to the unit.

- Turn on the UPS first and then start switching "on" one load at a time, only after all of them have been plugged into the 1) unit. The total load level will be displayed on the LCD panel.
- 2) Should you need to connect inductive loads, such as a monitor or a laser printer to the UPS, the start-up power should be used for calculating the capacity of the UPS, as energy consumption increases during initial power on.
- 3) If the UPS is overloaded, the buzzer will beep twice each second.
- 4) In the event of an overload, all unnecessary loads must be removed one by one, to lower the total loads connected to the UPS to less than 80% of its nominal power capacity to prevent overload condition.
- 5) If the overload time exceeds the time specified in AC mode, the UPS will automatically transfer to Bypass mode. After the overload is removed, the UPS will return to AC mode. If the overload time exceeds the time specified in Battery mode, the UPS will transfer to fault status. At this time, if bypass is enabled, the UPS will supply power to the loads using the bypass mode. If the bypass function is disabled or the input power is not within the bypass acceptable range, the output power will be cut off immediately.

# 4. Charging the batteries

- Once the UPS is connected to utility power, the unit will charge the batteries automatically, except if the USP is running 1) in Battery mode or while the battery self-test is in progress.
- 2) It is recommended to charge the batteries at least 10 hours before use to ensure proper backup time.

Make sure battery number setting on the control board is consistent with the actual connection. 3)

## 5. Battery mode operation

When the UPS is in Battery mode, the buzzer will beep according to the battery capacity. 1)

- a. If the battery capacity is more than 25%, the buzzer will beep once every 4 seconds.
- b. If the battery voltage drops to the alarm level, the buzzer will beep once every second to indicate that the battery has dropped to its lowest capacity, and that the UPS will soon shut down automatically. Shutting down non-critical loads at this point will prolong the backup time. If the programmable timer function is enabled, the UPS will shut off programmable output terminals automatically.

Note: There is the risk of data loss or load failure if battery runtime is exceeded.

- To silence the buzzer sound in Battery mode, press the Mute button. 2)
- 3) The backup time vary depending upon environment conditions and load types.
- When the backup time is set at 16.5 hours (LCD panel default value), the UPS will shut down automatically to protect 4) the battery after the discharging period of 16.5 hours is completed. This battery discharge protection can be enabled or disabled using the LCD panel control.

## 6. Testing the batteries

- 1) To check the battery status when the UPS is running in AC mode/CVCF mode/ECO mode, press the Test button to initiate the self-test.
- 2) To maintain the system reliability, the UPS will perform the battery self-test automatically on a periodic basis. The default setting for the battery self test is once per week.
- 3) Battery self-test interval can also be set through the monitoring software.
- 4) If the UPS is in battery self-test Mode, the LCD Display and buzzer indication will be the same as in battery mode, except that the battery LED is flashing.

#### 7. Turn off the UPS with utility power in AC mode

1) Turn off the inverter of the UPS by pressing the OFF button for at least 0.5 second. The buzzer will beep once and the UPS will go into Bypass mode.

Note 1: If the UPS has been set to enable the bypass output, it will bypass voltage from utility power to the output terminal even though the UPS (inverter) has been turned off.

Note 2: After turning off the UPS, please beware that the UPS is operating in Bypass mode and there is a risk of power loss for connected devices.

2) In Bypass mode, output voltage of the UPS is still present. In order to shut off the output voltage, switch off the input breaker to the UPS. A few seconds later, there will be no display shown on the LCD panel while the UPS is now completely turned off.

#### 8. Turn off the UPS without utility power supply in Battery mode

1) Turn off the UPS by pressing the OFF button for at least 0.5 second. The buzzer will beep once.

The UPS power will shut off output and there will be no indication showing on the display panel. 2)

#### 9. Muting the buzzer

1) To silence the buzzer, press the Mute button for at least 0.5 second. If you press it again, the buzzer will be enabled. 2) Some warning alarms cannot be muted unless the error that triggered them is fixed.

#### 10. Operation in warning status

1) When the Fault LED flashes and the buzzer beeps once every second, it means that the UPS is experiencing operation issues. Fault Codes are available via the LCD Panel. Refer to the Trouble Shooting table for additional details.

2) Some warning alarms cannot be muted unless the error that triggered them is fixed.

#### 11. Operation in fault mode

- When the Fault LED illuminates and the buzzer beeps continuously, it means that there is a fatal error in the UPS. Fault 1) Codes are available via the LCD Panel. Refer to the Trouble Shooting table for additional details.
- Check the loads, wiring, ventilation, utility, battery and so on when a fault occurs. Do not try to turn on the UPS again 2) before solving the problems. If the issues persist, contact the dealer or service personnel immediately.
- 3) In case of emergency, disconnect the UPS from the utility, external battery, and output immediately to avoid danger.

## 12. Changing battery numbers

- 1) This operation should only be performed by trained and qualified technicians.
- 2) Turn off the UPS. If the load cannot be shut down, remove the cover from the maintenance bypass switch on the rear panel of the unit, and slide the maintenance switch to the BPS position.
- Switch off the input breaker. 3)
- 4) Remove the UPS cover. Modify the jumper on the control board to set the battery numbers and disconnect the battery wire. After completing the changes, replace the UPS cover.

Note: JP1 setting on the control board: Jumper placed on pins 5 & 6 and pins 7 & 8 for 20 pieces of batteries. Jumper placed on pins 5 & 6 or pins 7 & 8 for 19 pieces of batteries. Keep every pin open for 18 pieces of batteries.

5) Switch on the input breaker and the UPS will enter Bypass mode. If the UPS is in maintenance Bypass mode, turn the maintenance switch to the "UPS" position before turning on the system.

### 3-5. Parallel operation

#### 1. Parallel system connection

- Make sure all of the UPSs are designed for parallel operation and that all the wiring is done properly. 1)
- 2) Turn off the input and output breakers of each UPS.
- 3) Remove all the maintenance bypass covers and change the maintenance switches from UPS to BPS. When done, replace the maintenance bypass cover. With a multimeter, measure the L1-N1 and L2-N2 voltage difference between each UPS. If the voltage difference is less than 2V, it means all connections are correct. If the difference is larger than 2V, check if the wiring has been done correctly.
- Turn on the input breakers of each UPS in the parallel systems. Before turning on each UPS, check if PAR001~PAR003 4) are displayed in each UPS sequentially. If no "PAR××" exists in any UPS, check if the parallel cables are correctly connected.
- 5) Turn on each UPS in sequence and make sure that AC mode LED or Battery mode LED display is lit in each UPS. Using a multimeter, measure the output voltage of each UPS to make sure the voltage difference is less than 2V (typical 1V). If the difference is larger than 2V, check that parallel cables and/ or parallel current cables are connected properly.
- 6) Turn off each UPS in sequence. After all of the UPS are transferred to Bypass mode, turn on the output breaker of each unit.
- 7) Turn on the UPSs in the AC mode. Parallel system connections and configuration should now be complete.

#### 2. Adding one new unit into the parallel system

- You cannot add one new unit into the parallel system while the whole system is running. First, all loads and each UPS in 1) the system must be shutdown
- Make sure all of the UPS are parallel models, and follow the wiring scheme shown earlier in this manual. . 2)
- 3) Install the new UPS and follow instructions in the previous section for proper connection, testing and startup.

#### 3. Removing one unit from the parallel system

There are two methods that can be used to remove one UPS from the parallel system:

#### First method:

Press the OFF button twice for about 0.5 second each. The UPS will enter into bypass mode without output. 1)

2) After turning off the output breaker, do the same with the input breaker of the UPS.

After the UPS shuts down, remove the parallel cable and parallel current cable. You can now remove the unit out from 3) the parallel system.

## Second method:

- If the bypass is abnormal, you cannot remove the UPS without interruption. You must first power down the load and shut 1) down the UPS system.
- Enable the Bypass setting in each UPS and then power off the running UPS. All UPS units in the parallel system will 2) transfer to Bypass mode. Remove all maintenance bypass covers and change the maintenance switches from UPS to BPS. Next, turn off input breakers and battery breakers.
- 3) Remove the desired UPS.
- Turn on the input breaker of the remaining UPS and the system will transfer to Bypass mode. 4)
- 5) Set the maintenance switches from BPS to UPS and replace the maintenance bypass covers. Turn on the remaining UPS and finish the parallel system connections.

# $\sqrt{\frac{1}{2}}$  Warning: (parallel system only)

- Before turning on the parallel system to activate the inverter, make sure that every maintenance switch on the UPS is in the same position.
- When the parallel system is turned on to operate through the inverter, do not change the maintenance switch of any unit. •

# 3-6. Abbreviations on the LCD display

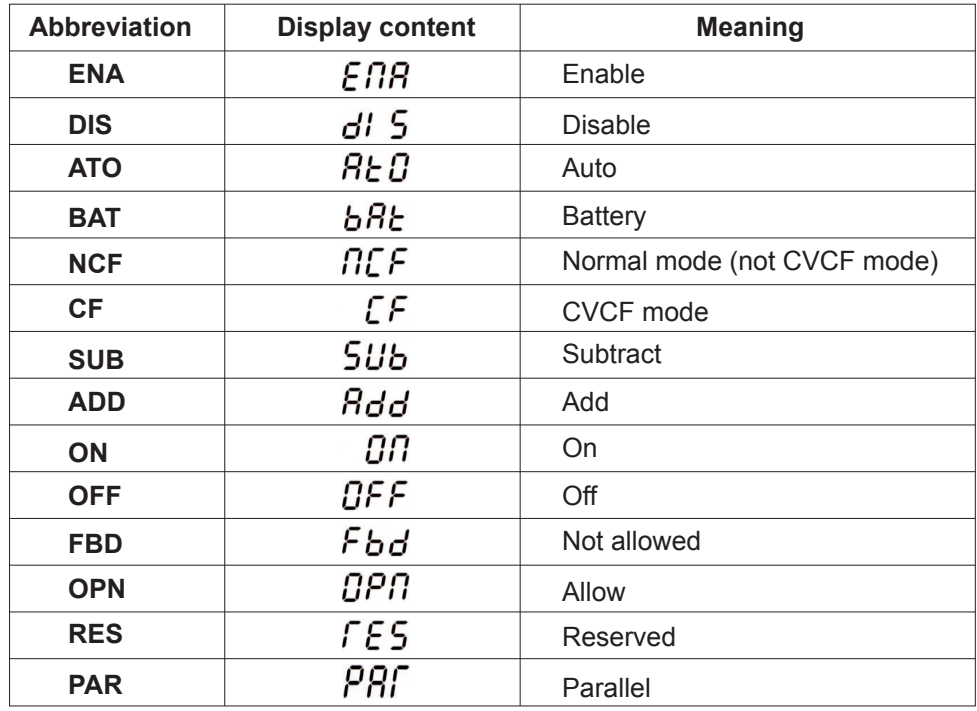

#### 3-7. UPS parameter settings

Three parameters need to be configured in order to set up the UPS. Refer to following diagram.

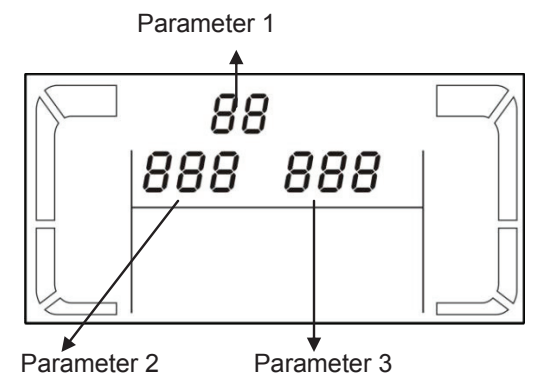

Parameter 1: it is used for the different configuration options. There are 15 programs to set up. Refer to the table below.

Parameter 2 and parameter 3: they represent the setting options or values of each program.

List of the 15 programs for parameter 1:

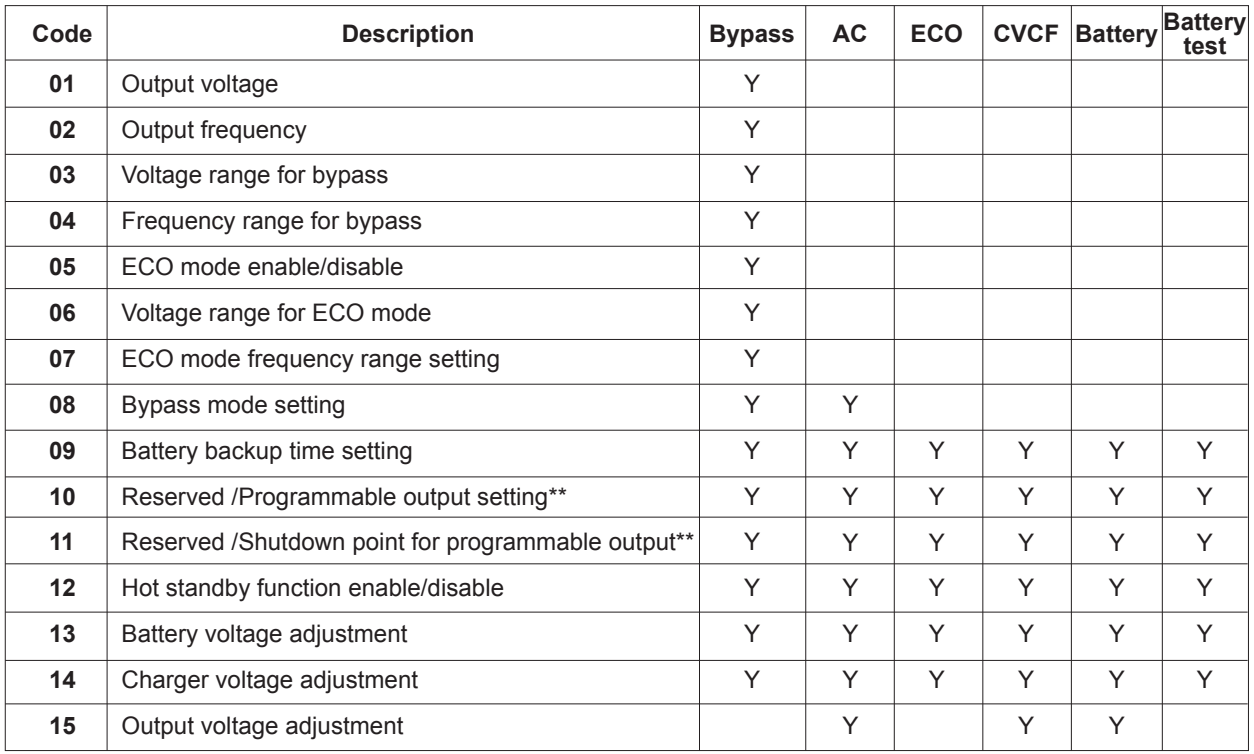

\*Y means that this program can be set in this mode.

\*\*There are two kinds of output transformers: ratio of 1:1 and 2:1 respectively. Programmable output function is only available for the output transformer with a ratio of 1:1.

Note: All parameter settings will be saved only when UPS shuts down normally with internal or external battery connection. (Normal UPS shutdown means turning off input breaker in bypass/no output mode).

# 01: Output voltage settings

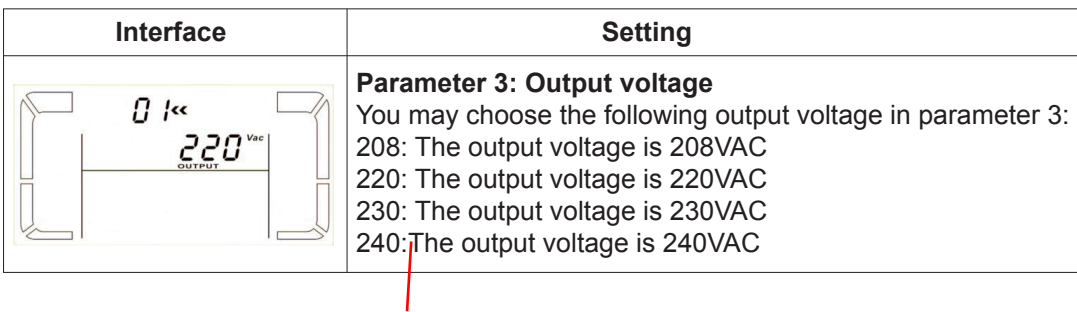

# 02: Output frequency settings

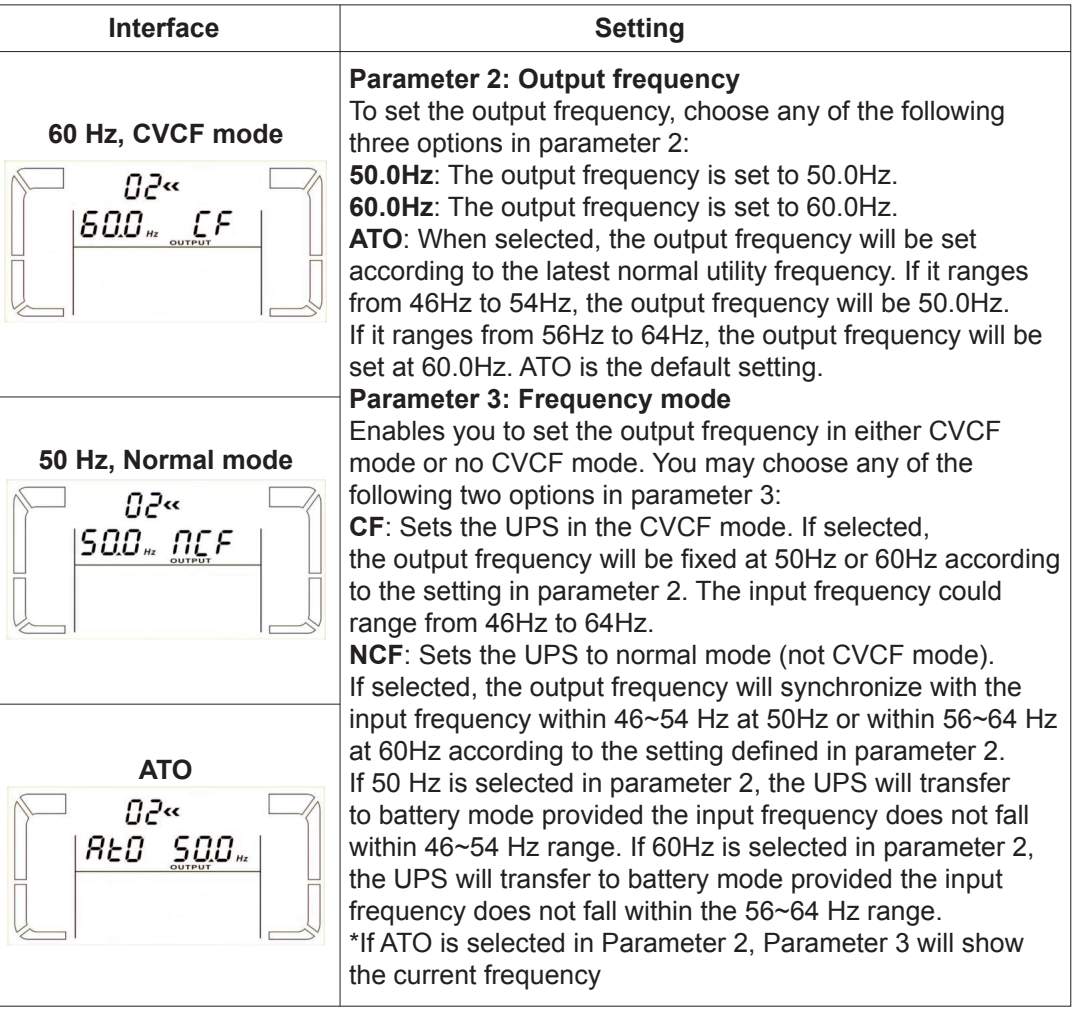

# 03: Voltage range for bypass

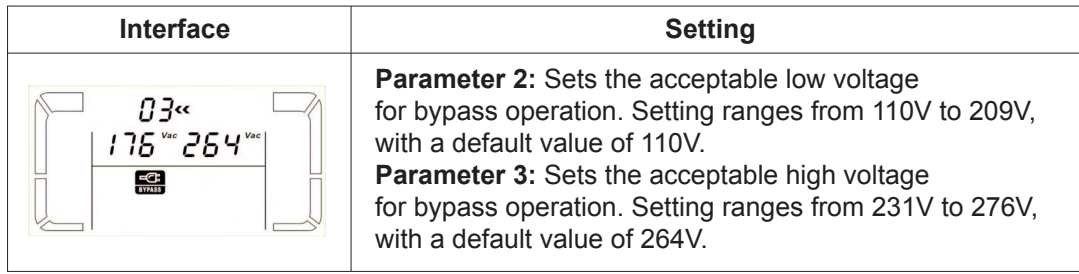

# 04: Frequency range for bypass

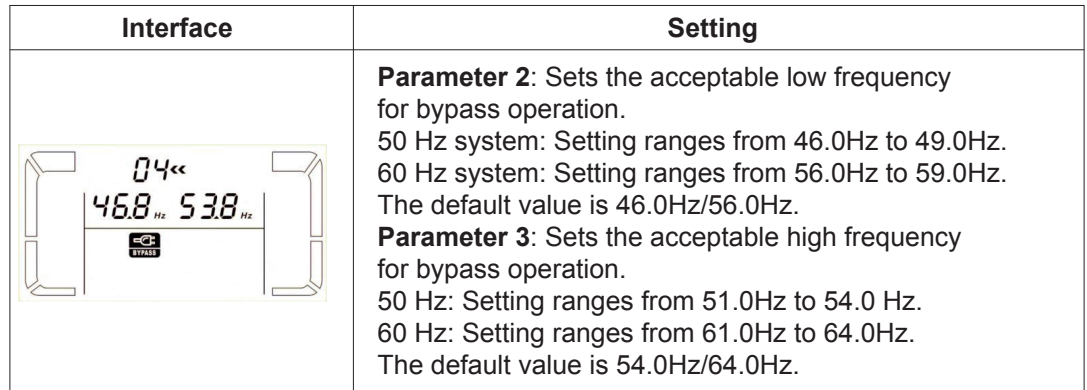

# 05: ECO mode enable/disable

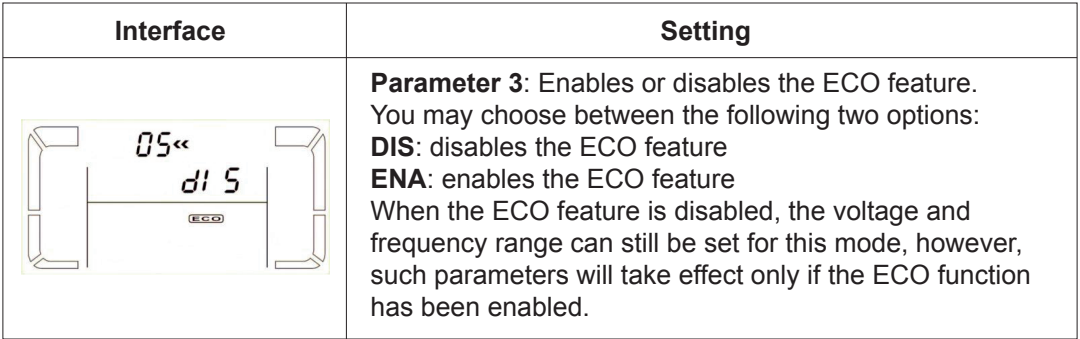

# 06: Voltage range for ECO mode

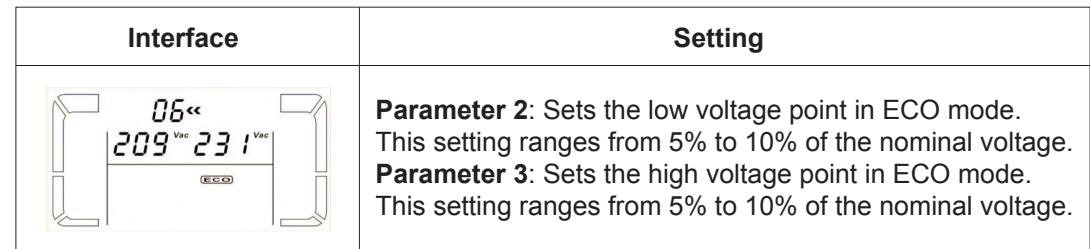

# 07: Frequency range for ECO mode

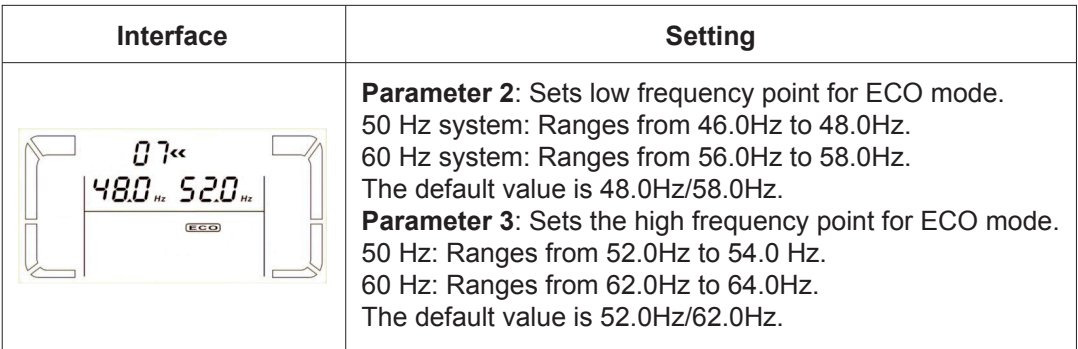

# 08: Bypass mode setting

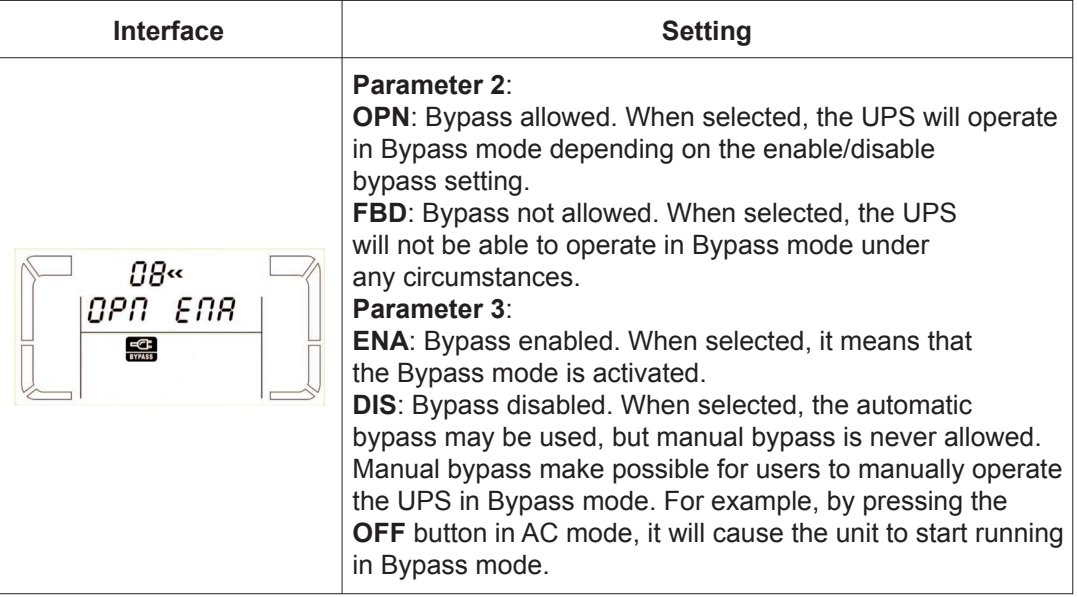

# 09: Battery backup time setting

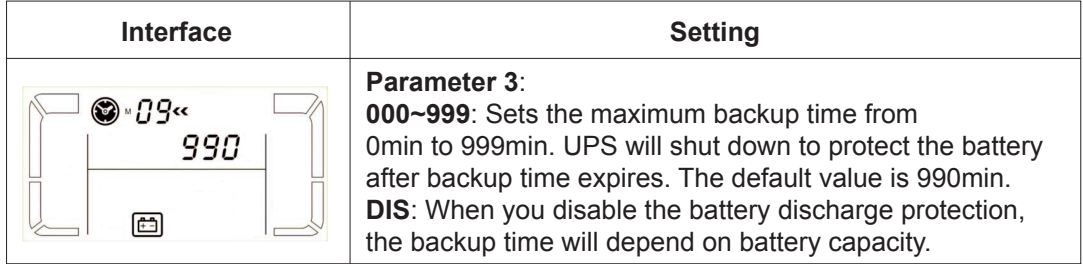

# 10: Reserved/ Programmable output setting

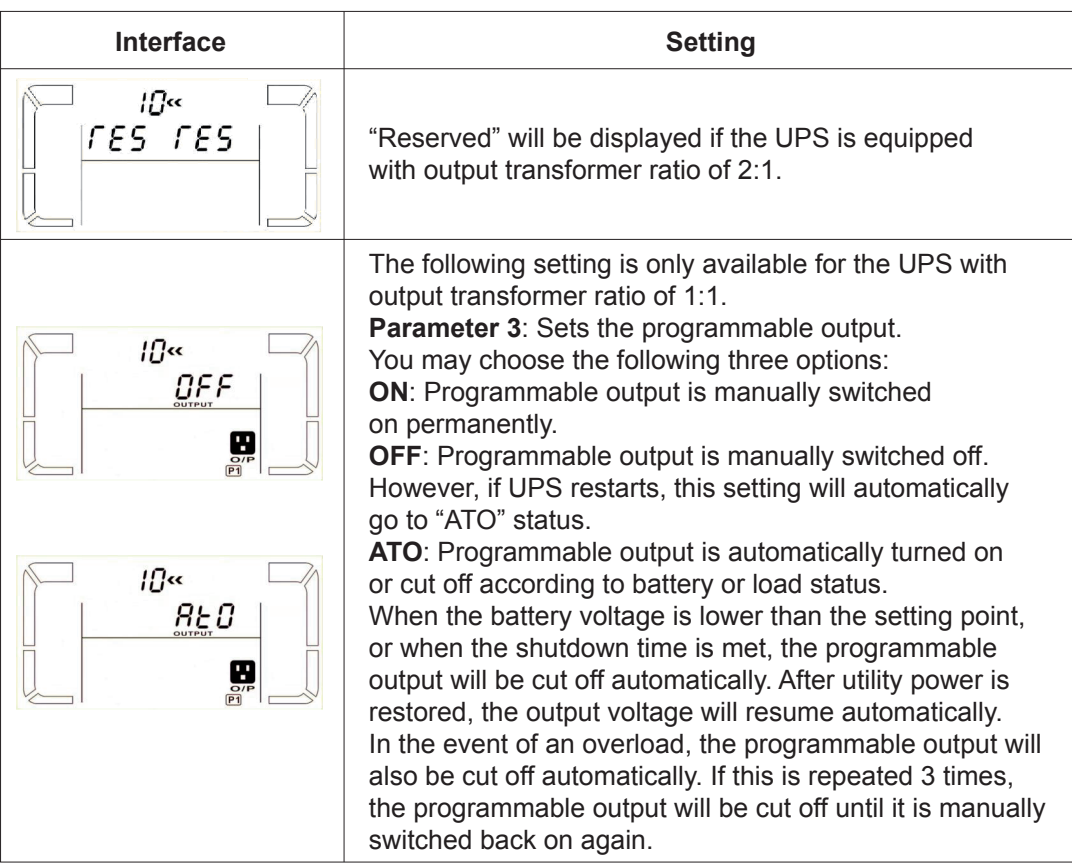

# 11: Reserved/Shutdown point for programmable output

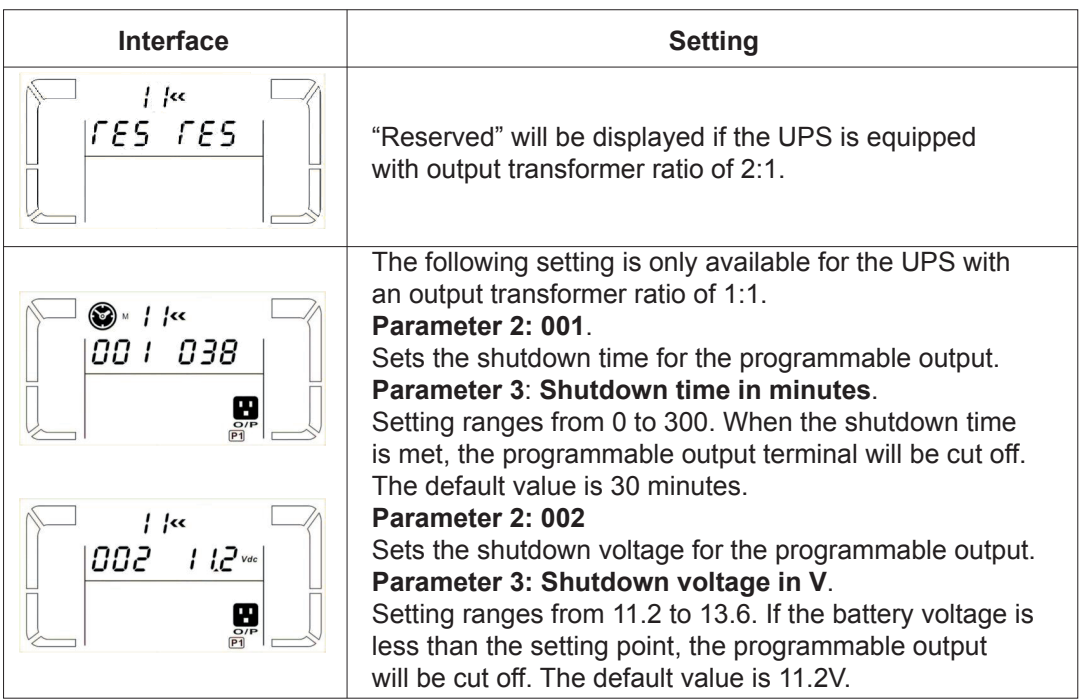

# 12: Hot standby function enable/disable

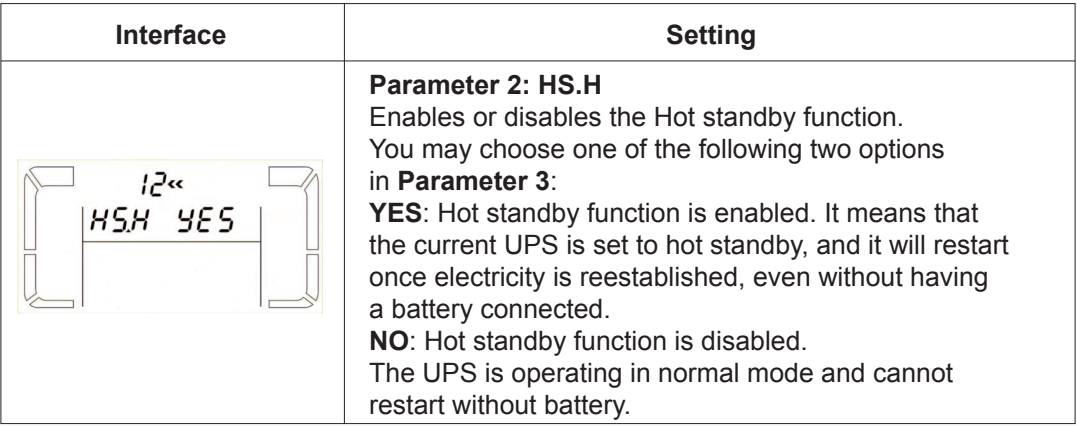

# 13: Battery voltage adjustment

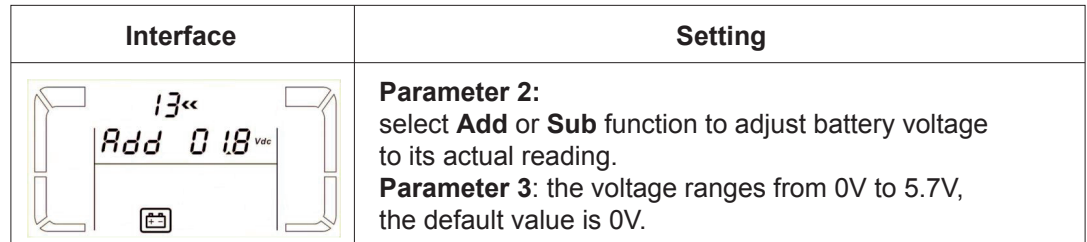

# 14: Charger voltage adjustment

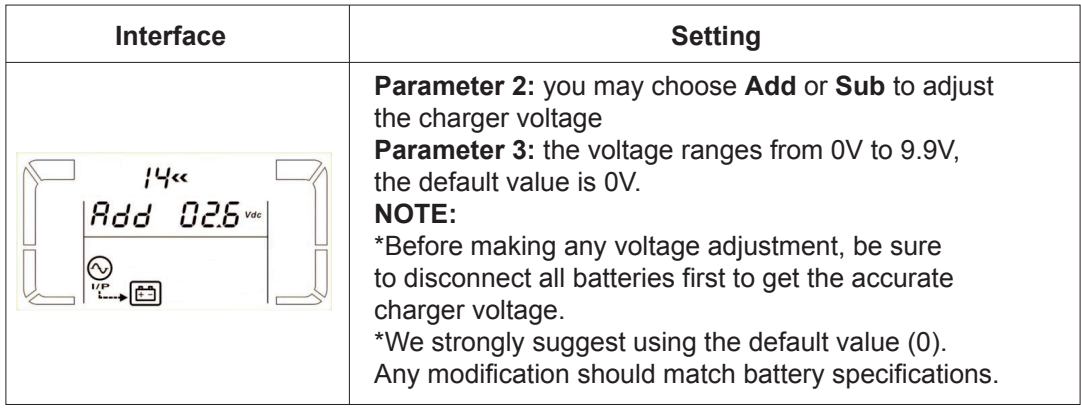

# 15: Output voltage adjustment

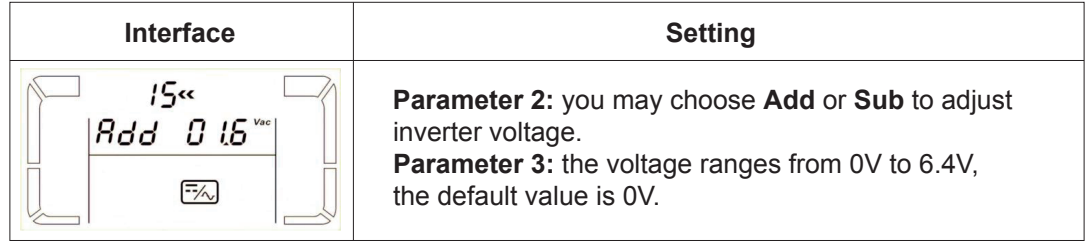

#### 3-8. Operating mode/Status description

When parallel UPS systems are successfully set up, an additional screen with "PAR" in parameter 2 will be displayed and assigned a number in parameter 3, as shown below. The master UPS will be assigned "001" as default, while the slave UPSs will be identified as either "002" or "003". The assigned numbers may be changed dynamically during operation.

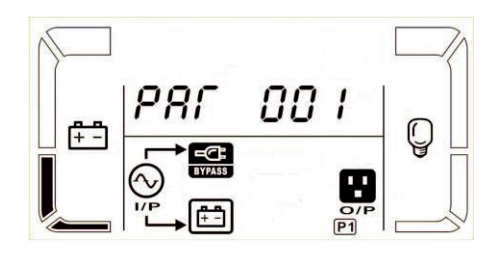

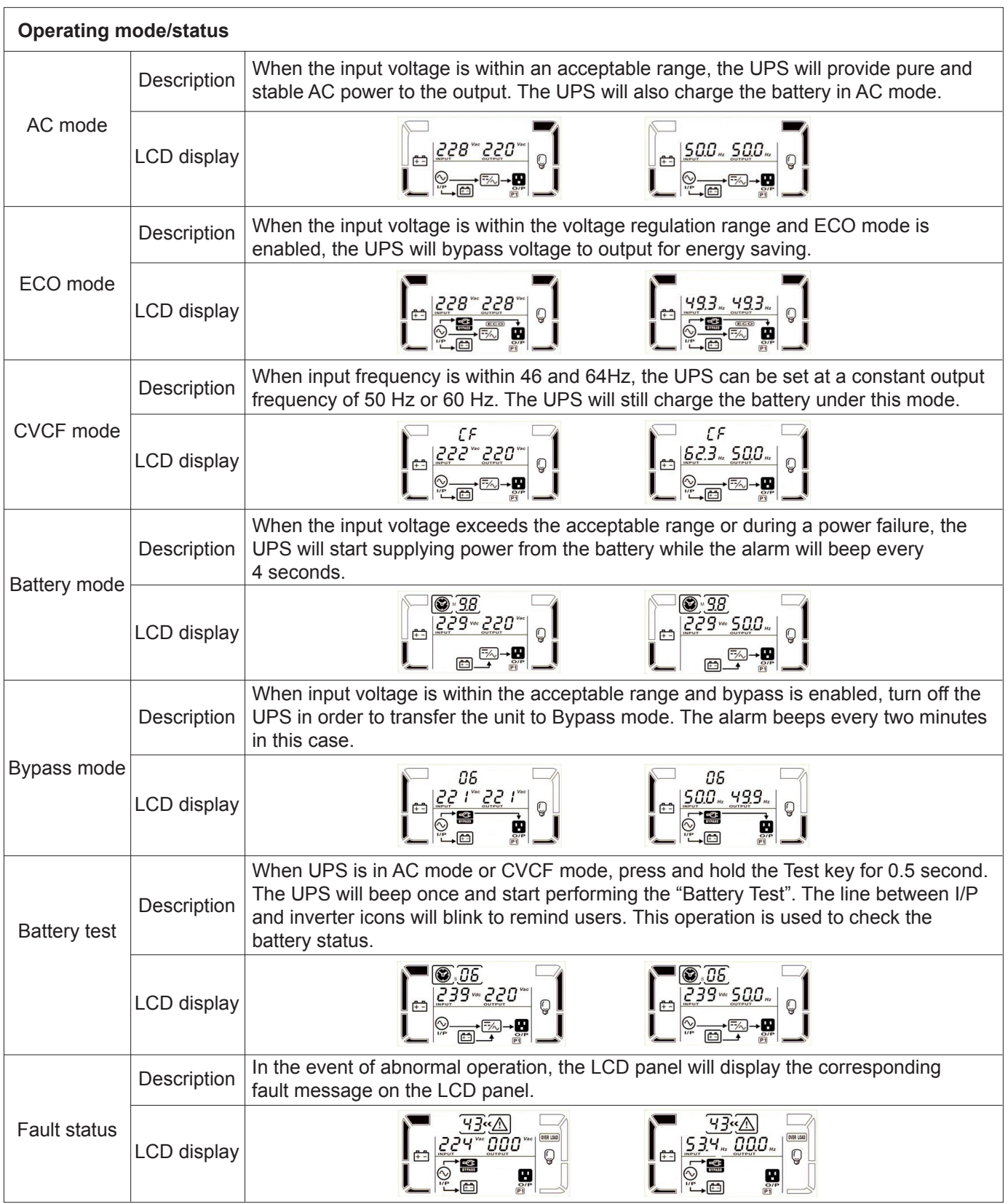

# 3-9. Fault codes

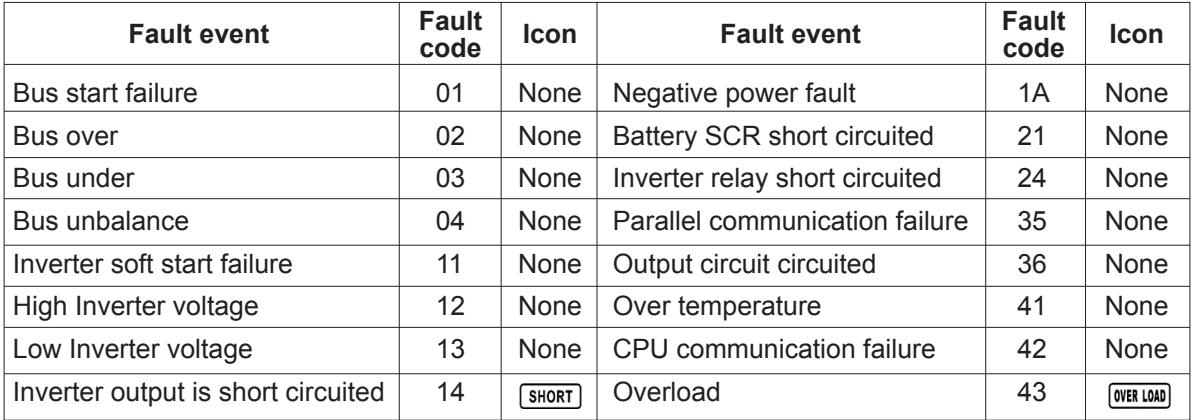

# 3-10. Warning indicators

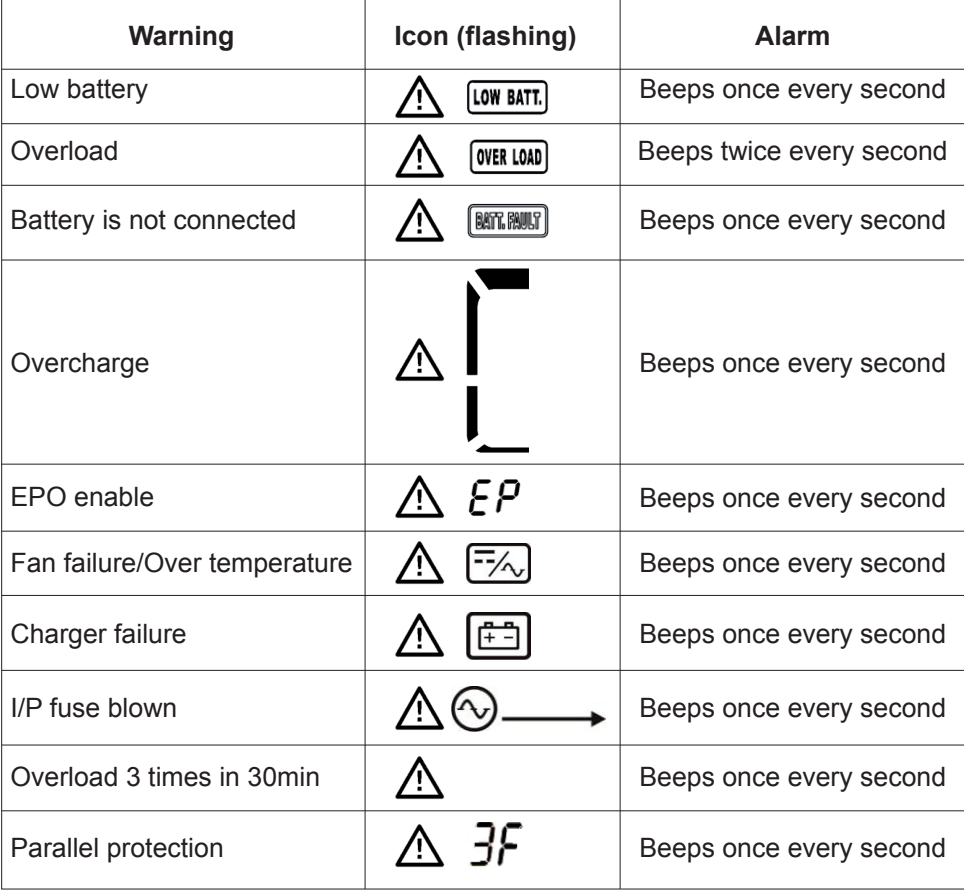

# 4. Troubleshooting guide

If the UPS system does not operate correctly, use the table below to troubleshoot the problem.

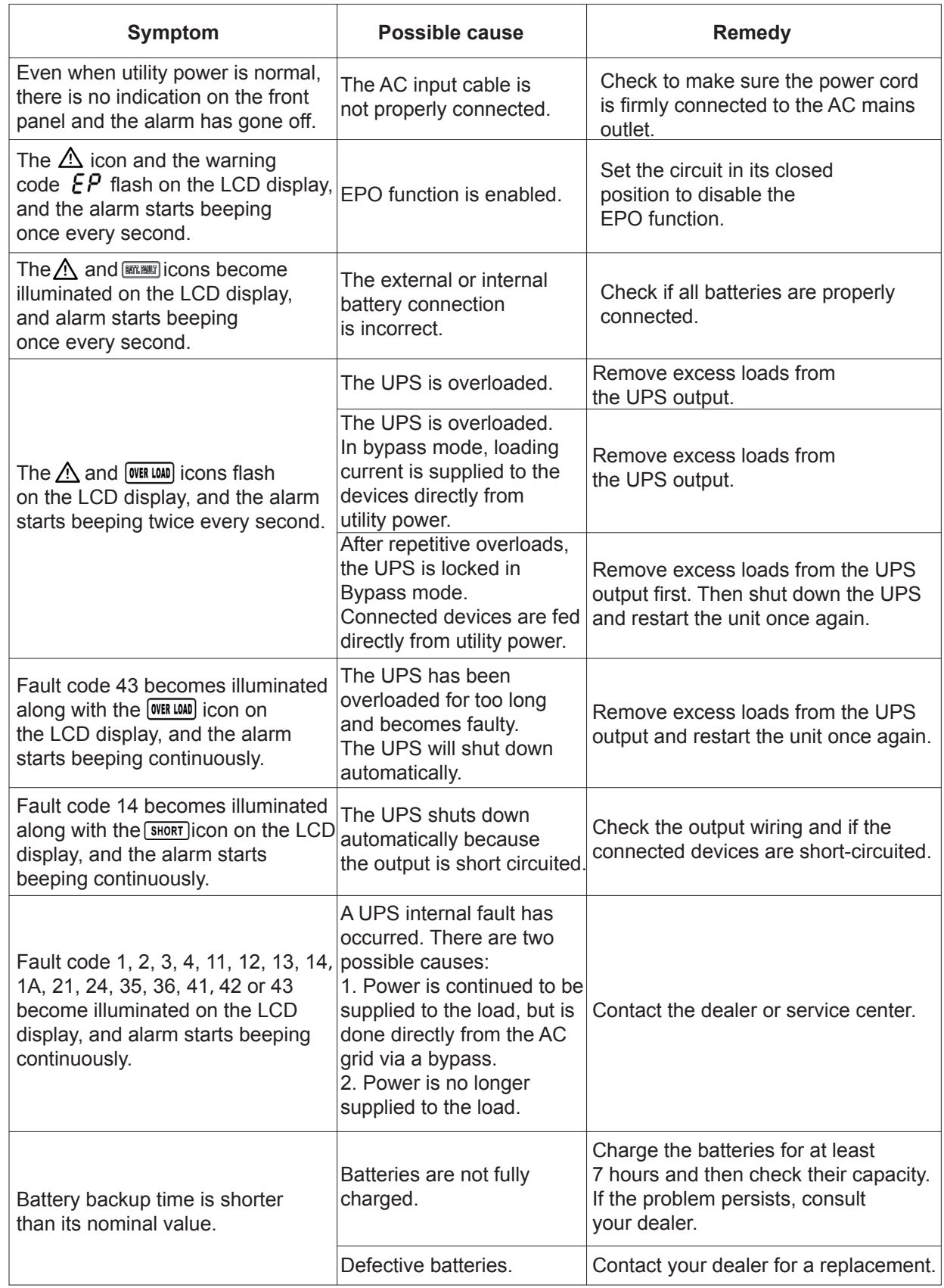

#### 3-9. Fault codes

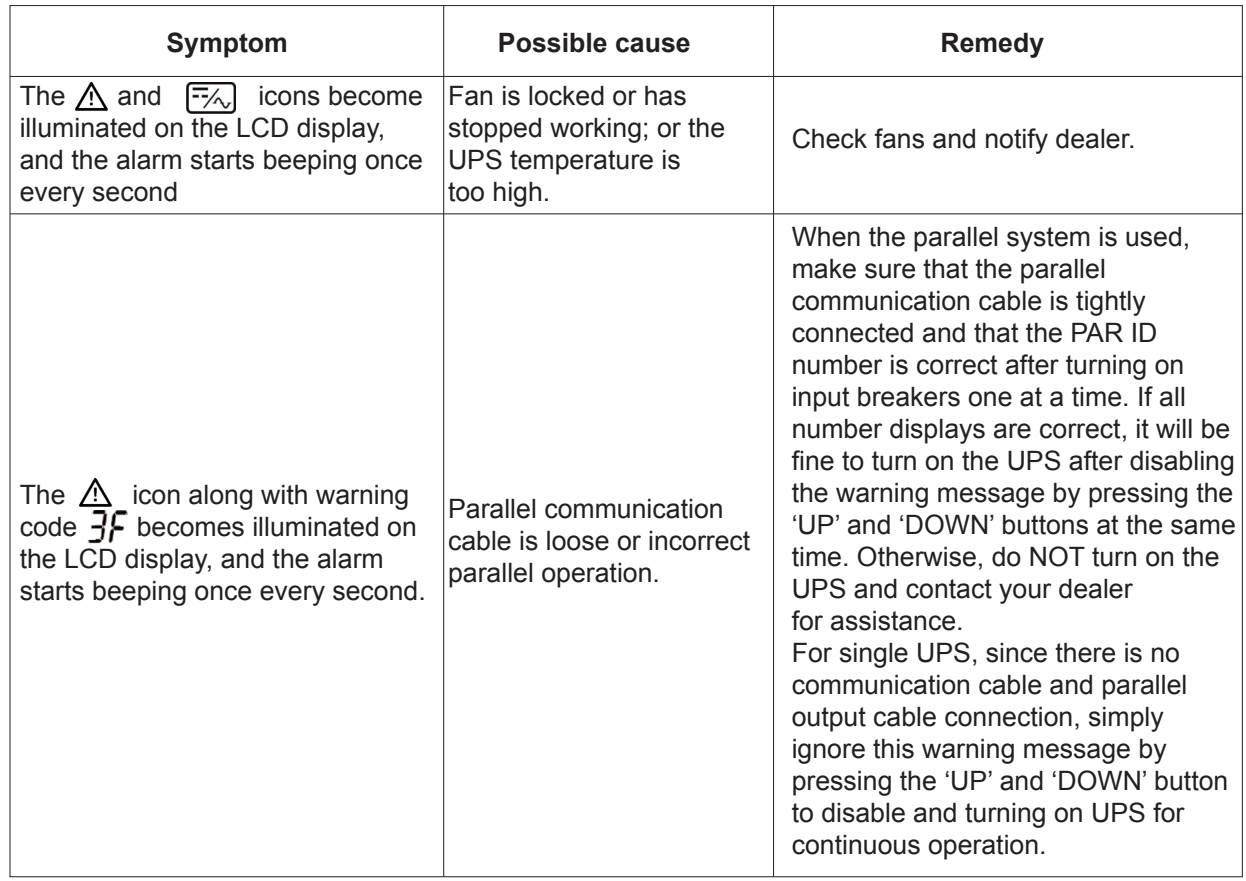

#### 5. Storage and maintenance

#### 5-1. Storage

Charge the UPS for at least 7 hours before storing the unit. Cover the UPS, and place it upright in a cool, dry location. During storage, recharge the battery in accordance with the following table:

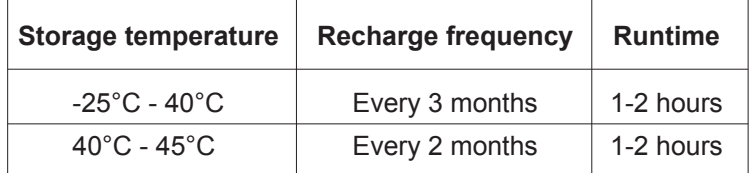

#### 5-2. Maintenance

The UPS system operates with hazardous voltages. Repairs may be carried out only by qualified maintenance personnel.

Even after the unit is disconnected from the mains, components inside the UPS system are still connected to the battery packs which are potentially dangerous.

Before carrying out any kind of service and/or maintenance, disconnect the batteries and verify that no current is present and no hazardous voltage exists in the terminals of high capability capacitor such as BUS-capacitors.

Servicing of batteries should be performed or supervised by personnel with knowledge of batteries and the required precautions. Keep unauthorized personnel away from batteries.

 $\cancel{P}$  Verify that no voltage between the battery terminals and the ground is present before maintenance or repair. In this product, the battery circuit is not isolated from the input voltage. Hazardous voltages may occur between the battery terminals and the ground.

 $\sqrt{!}$ A battery can present a risk of electric shock and high short circuit current. The following precaution should be observed when working on batteries:

- remove watches, rings or other metal objects.

- use tools with insulated handles.

Replace batteries with the same type and number of units.

 $\sqrt{!}$ Do not attempt to dispose of batteries by burning them. This could cause battery explosion. The batteries must be properly deposed according to local regulation.

 $\angle$ ! Oo not open or destroy batteries. Released electrolyte is highly poisonous and harmful to the skin and eyes.

Replace the fuse only with the same type and amperage in order to avoid fire hazards.

Do not disassemble the UPS system.

# 6. Technical specifications

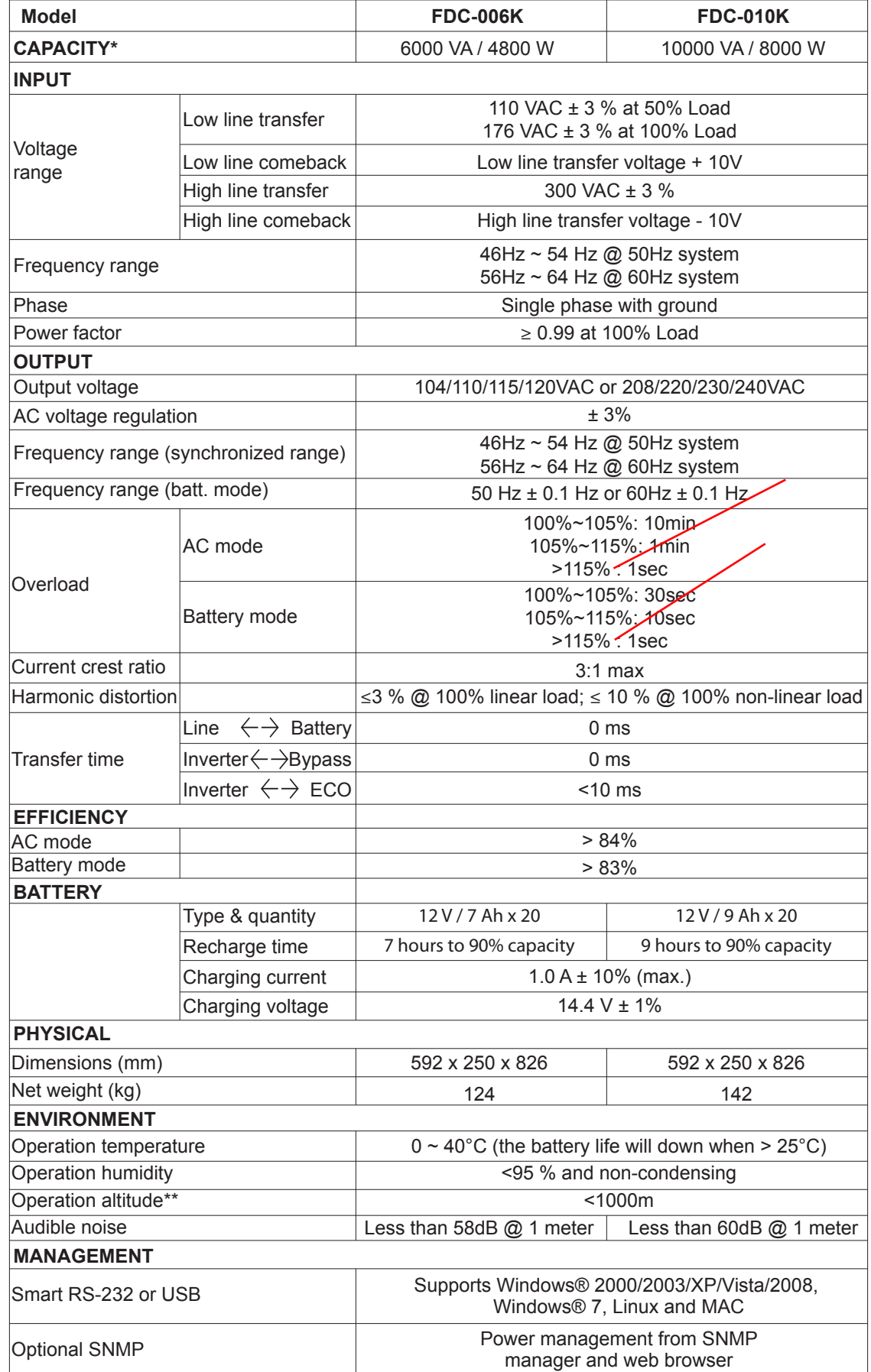

- \* Derate capacity to 50% of capacity in CVCF mode and to 90% when the output voltage is adjusted to 208VAC.
- \*\* If the UPS is installed or used in a place where the altitude is above than 1000m, the output power must be derated one percent per 100m.
- \*\*\*Product specifications are subject to change without further notice.